## Поделиться

- [Facebook](https://www.facebook.com/sharer/sharer.php?u=https%3A%2F%2Fjonnybegood.ru%2F%25d0%25b0%25d0%25bd%25d0%25b0%25d0%25bb%25d0%25b8%25d0%25b7-%25d0%25ba%25d0%25bb%25d1%258e%25d1%2587%25d0%25b5%25d0%25b2%25d1%258b%25d1%2585-%25d1%2581%25d0%25bb%25d0%25be%25d0%25b2%2F&t=Google%20Analytics%3A%20%D0%B0%D0%BD%D0%B0%D0%BB%D0%B8%D0%B7%20%D0%BA%D0%BB%D1%8E%D1%87%D0%B5%D0%B2%D1%8B%D1%85%20%D1%81%D0%BB%D0%BE%D0%B2)
- [Twitter](https://twitter.com/intent/tweet?text=Google%20Analytics%3A%20%D0%B0%D0%BD%D0%B0%D0%BB%D0%B8%D0%B7%20%D0%BA%D0%BB%D1%8E%D1%87%D0%B5%D0%B2%D1%8B%D1%85%20%D1%81%D0%BB%D0%BE%D0%B2&url=https%3A%2F%2Fjonnybegood.ru%2F%25d0%25b0%25d0%25bd%25d0%25b0%25d0%25bb%25d0%25b8%25d0%25b7-%25d0%25ba%25d0%25bb%25d1%258e%25d1%2587%25d0%25b5%25d0%25b2%25d1%258b%25d1%2585-%25d1%2581%25d0%25bb%25d0%25be%25d0%25b2%2F)
- [Google+](https://plus.google.com/share?url=https%3A%2F%2Fjonnybegood.ru%2F%25d0%25b0%25d0%25bd%25d0%25b0%25d0%25bb%25d0%25b8%25d0%25b7-%25d0%25ba%25d0%25bb%25d1%258e%25d1%2587%25d0%25b5%25d0%25b2%25d1%258b%25d1%2585-%25d1%2581%25d0%25bb%25d0%25be%25d0%25b2%2F)
- [Pinterest](#page--1-0)
- [LinkedIn](https://www.linkedin.com/shareArticle?url=https%3A%2F%2Fjonnybegood.ru%2F%25d0%25b0%25d0%25bd%25d0%25b0%25d0%25bb%25d0%25b8%25d0%25b7-%25d0%25ba%25d0%25bb%25d1%258e%25d1%2587%25d0%25b5%25d0%25b2%25d1%258b%25d1%2585-%25d1%2581%25d0%25bb%25d0%25be%25d0%25b2%2F&title=Google%20Analytics%3A%20%D0%B0%D0%BD%D0%B0%D0%BB%D0%B8%D0%B7%20%D0%BA%D0%BB%D1%8E%D1%87%D0%B5%D0%B2%D1%8B%D1%85%20%D1%81%D0%BB%D0%BE%D0%B2&mini=true)

Прежде всего, анализ ключевых слов предполагает наличие списка ключевых слов, по которым вы продвигаете ваше предложение. Это список должен содержать:

- «брендовые» ключевые слова. Если у вас есть название бренда (например, «SEMrush»), вам нужно использовать его для привлечения трафика. Люди, которые ищут непосредственно по названию сайта или специфических услуг, уже знакомы с ними, поэтому их легче конвертировать. Обязательно включите различные варианты написания;
- ключевые слова покупателя. Эта категория ключевых слов охватывает потенциальных клиентов, которые активно ищут определенные товары или услуги. Это обычно ключевые слова с «длинным хвостом»;
- информационные ключевые слова. В отличие от первых двух категорий, эти ключевые слова представляют более низкий уровень интереса покупателей. Однако, здесь есть значительная возможность привлечь потенциальных клиентов.

Общий план продвижения по ключевым словам в первую очередь должен ориентироваться на брендовые ключевые слова, если у сайта есть уже достаточно сильное присутствие в интернете.

После бредовых нужно уделить внимание ключевым словам покупателя и потом информационным ключевым словам.

## **Анализ ключевых слов: как отслеживать и оценивать**

У вас должна быть собрана достаточная статистика в Google Analytics по ключевым словам. Чтобы просмотреть список ключевых слов в Google Analytics, начните с главного экрана.

Нажмите «Источники трафика» в правой панели Google Analitics. Далее выберите «Search Console» и «Запросы». Вы увидите отчет по ключевым словам. Для того, чтобы определить эффективность ключевых слов, используйте следующие критерии:

- 1. Поисковые запросы по которым сайт показывается в результатах поиска. Это ключевые слова или фразы, по которым люди приходят на сайт.
- 2. Клики, переходы. Нужно обратить внимание на ключевые слова с большим трафиком. Если ключевое слово получает больше 100 кликов в месяц, есть смысл настроить отслеживание конверсий по этому запросу.
- 3. Средняя позиция в поиске. Google Analytics показывает только среднюю позицию в рейтинге по всем URL-адресам вашего веб-сайта и всем запросам по ключевым словам. Google считает, что «если URL вашего сайта появляется на 3 месте для одного запроса и на позиции 7 для другого запроса, то средняя позиция равна 5  $((3 + 7) / 2)$ ».

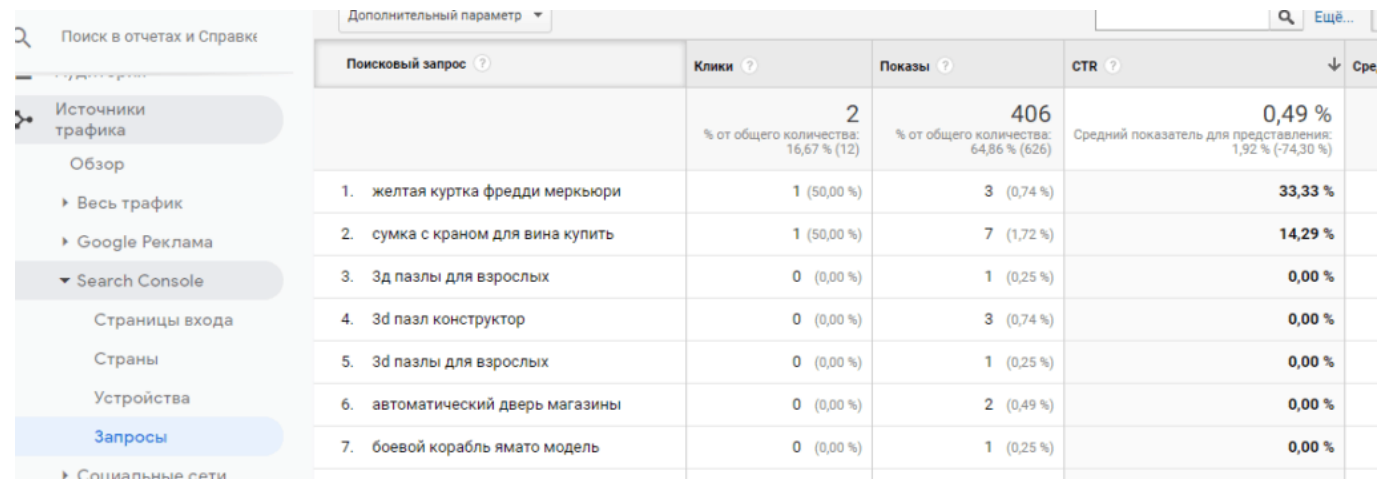

Если вы хотите отслеживать конкретные ключевые слова, конкретные URL-адреса страниц по определенным ключевым словам или ваши поисковые позиции по сравнению с вашими конкурентами, вам нужно будет дополнить Google Analytics дополнительным инструментом.

## **Как найти дополнительные ключевые слова?**

Вы можете увидеть, какие ключевые слова привели людей на ваш сайт в Search Console. Консоль можно связать с Google Analytics. После этого, вы найдете все ключевые слова после нажатия вкладки «Запросы». Кроме того, нажав на ссылку целевой страницы в отчете Landing Pages, вы можете увидеть, какие ключевые слова связаны с конкретной целевой страницей и найти новые идеи для создания контента.

Google Analytics: анализ ключевых слов | 3

[Google Analitics: отчет «Контент сайта»](https://jonnybegood.ru/%d0%ba%d0%be%d0%bd%d1%82%d0%b5%d0%bd%d1%82-%d1%81%d0%b0%d0%b9%d1%82%d0%b0/)